A problem<br>The picture below is taken from an<br>program displays a pair of cubes, o A problem<br>The picture below is taken from an example program I used in an earlier iteration of this course. The<br>program displays a pair of cubes, one of which has a solid color and the other of which has a texture<br>applied A problem<br>The picture below is taken from an example program I used in an earlier iteration of this course. The<br>program displays a pair of cubes, one of which has a solid color and the other of which has a texture<br>applied A problem<br>The picture below is taken from an examply<br>program displays a pair of cubes, one of w<br>applied to it.

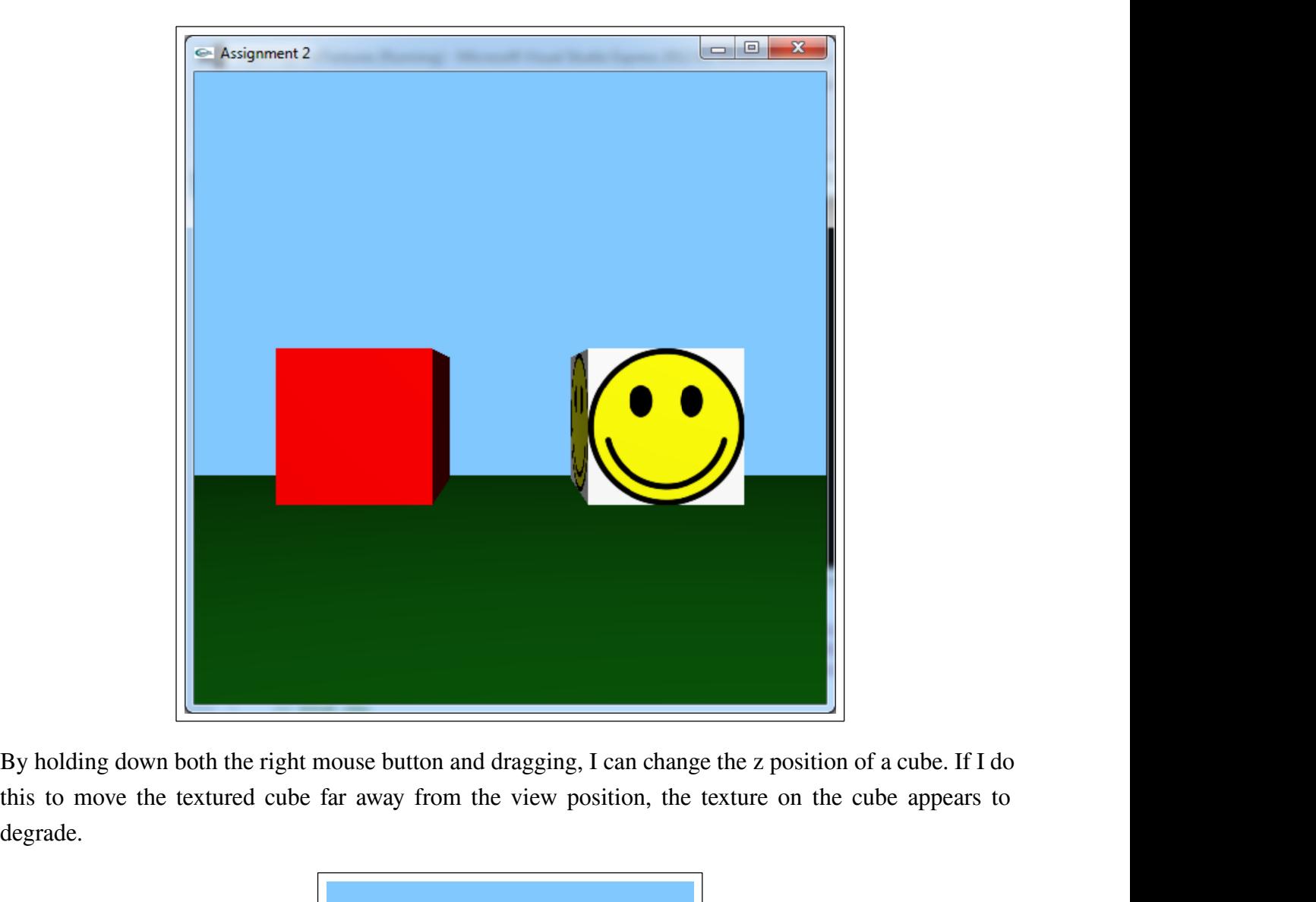

degrade.

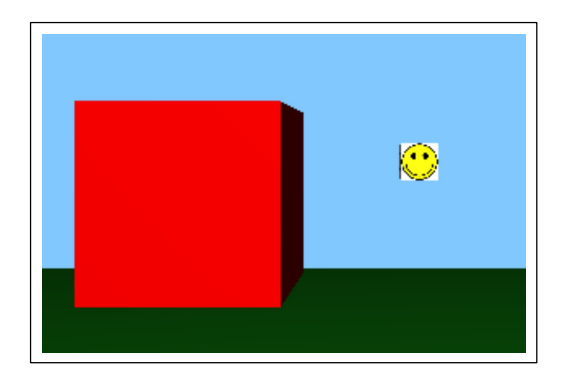

Why does this degradation take place? The picture below illustrates why this is happening.

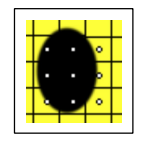

In the picture we have a grid of pixels overlaid on the image. The center of each pixel is represented as a white dot. In the simplest form of texture application, we simply sample the texture where the dots are and assig Why does this degradation take place? The picture below illustrates why this is happening.<br>
In the picture we have a grid of pixels overlaid on the image. The center of each pixel is represented as a<br>
white dot. In the si In the picture we have a grid of pixels overlaid on the image. The center of each pixel is represented as a white dot. In the simplest form of texture application, we simply sample the texture where the dots are and assig

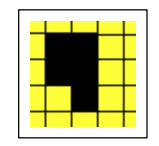

White dot. In the simplest form of texture application, we simply sample the texture where the dots are<br>and assign the color we sample to the entire pixel. This results in a blocky image as shown here:<br>Worse yet, this imag and assign the color we sample to the entire pixel. This results in a blocky image as shown here:<br>
<br>
Worse yet, this image is not stable. If we adjust the pixel grid by a tiny amount relative to the underexture image, the Worse yet, this image is not stable. If v<br>texture image, the sampled pixels may<br>**Mip mapping**<br>A standard solution in OpenGL to the<br>acronym for the Latin *multem in parve* Worse yet, this image is not stable. If we adjust the pixel grid by a tiny amount relative to the underlying<br>texture image, the sampled pixels may change in a disconcerting way.<br>**Mip mapping**<br>A standard solution in OpenGL Worse yet, this image is not stable. If we adjust the pixel grid by a tiny amount relative to the underlying<br>texture image, the sampled pixels may change in a disconcerting way.<br>Mip mapping<br>A standard solution in OpenGL to

In this technique we use the original texture image in a disconcerting way.<br>
Mip mapping<br>
A standard solution in OpenGL to the problem I pointed out above is to use *mip mapping*. "<br>
In this technique we use the original t

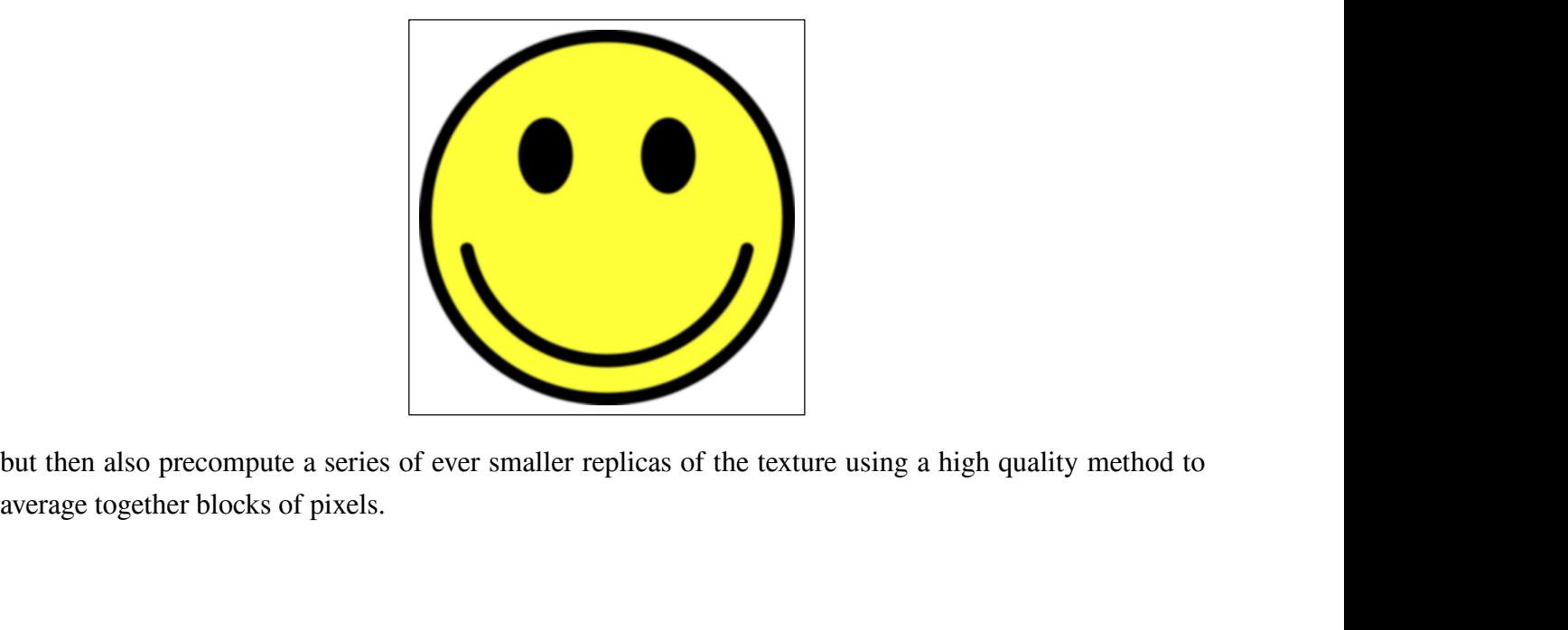

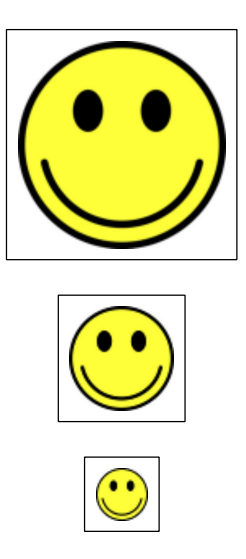

With such a collection of precomputed images at our disposal, we can match the size of the image we<br>need to one of the precomputed smaller images. When we go to apply a texture to a region, OpenGL will<br>automatically select With such a collection of precomputed images at our disposal, we can match the size of the image we need to one of the precomputed smaller images. When we go to apply a texture to a region, OpenGL will automatically select With such a collection of precomputed images at our disposal, we can match the size of the image we<br>need to one of the precomputed smaller images. When we go to apply a texture to a region, OpenGL will<br>automatically select With such a collection of precomputed images at our disposal, we<br>need to one of the precomputed smaller images. When we go to app<br>automatically select the version of the texture that most closely n<br>screen where we are appl With such a collection of precomputed images at our disposal, we can match the size of the image we<br>need to one of the precomputed smaller images. When we go to apply a texture to a region, OpenGL will<br>automatically select With such a collection of precomputed images at our disposal, we can match the size of the image we<br>need to one of the precomputed smaller images. When we go to apply a texture to a region, OpenGL will<br>automatically select

need to one of the precomputed smaller images. When we go to apply a texture to a region, OpenGL will automatically select the version of the texture that most closely matches the size of the region on the screen where we automatically select the version of the texture<br>screen where we are applying the texture.<br>In the example above we are applying the sm<br>polygon in OpenGL, and as we move the cube<br>polygons will change. OpenGL will automatica<br> Screen where we are applying the texture.<br>
In the example above we are applying the smiley face texture to the faces of a cube. Each face is a<br>
polygon in OpenGL, and as we move the cube closer to the viewer or further awa

In the example above we are applying the smiley face texture to the faces of a cube. Each face is a polygon in OpenGL, and as we move the cube closer to the viewer or further away, the sizes of these polygons will change. polygon in OpenGL, and as we move the cube closer to the viewer or further away, the sizes of these<br>polygons will change. OpenGL will automatically match the image size to the size of the polygon it is<br>being applied to.<br>To polygons will change. OpenGL will automatically match the image size to the size of the polygon it is<br>being applied to.<br>To use mip mapping in OpenGL we load a sequence of textures and assign each texture to a level. The<br>le being applied to.<br>To use mip mapping in OpenGL we load a sequence of textures and assign each texture to a level. The<br>level 0 texture is the original texture, level 1 is half the size of level 0, and so on. Most commonly m To use mip mapping in OpenGL we load<br>level 0 texture is the original texture, lev<br>mapped textures start with a level 0 texture<br>the level 0 texture is 256 by 256 pixels, le<br>Here is some code to illustrate how this<br>texture u matically select the version of the texture that most closely matches the size of the region on the<br>n where we are applying the texture.<br>e example above we are applying the smiley face texture to the faces of a cube. Each is example above we are applying the smiley face texture to the faces of a cube. Each face is a gon in OpenGL, and as we move the cube closer to the viewer or further away, the sizes of these gons will change. OpenGL will Example above we are applying an example interestince or an example in DpenGL, and as we move the cube closer to the viewer or further away, the size on the ping plied to.<br>
In in OpenGL will automatically match the image Supplied to.<br>  $\mu$  mighting to be load a sequence of textures and assign each texture to a level. The<br>
paplied to.<br>  $\mu$  in panping in OpenGL we load a sequence of textures and assign each texture to a level. The<br>
detectu e mip mapping in OpenGL we load a sequence of textures and assign each texture to a level. The<br>1 texture is the original texture, level 1 is half the size of level 0, and so on. Most commonly mip<br>detextures start with a le

```
glActiveTexture(GL_TEXTURE0);
```

```
FileName + = \binom{1}{k}<br>fileName + = \binom{1}{k} and k = \binom{1}{k} and k = \binom{1}{k} and k = \binom{1}{k} and k = \binom{1}{k} and k = \binom{1}{k} and k = \binom{1}{k} and k = \binom{1}{k} and k = \binom{1}{k} and k = \binom{1}{k} and k = \binom{1}{k} and k =appinca to:<br>
\mu mip mapping in OpenGL we load a sequence of textures and assign each texture<br>
b texture is the original texture, level 1 is half the size of level 0, and so on. Most d<br>
d textures start with a level 0 te
```

```
glTexImage2D(GL_TEXTURE_2D, level, GL_SRGB,<br>texWidth, texHeight, 0, GL_RGB,<br>GL_UNSIGNED_BYTE, &pixData[0]);
                    XImage2D(GL_TEXTURE_2D, level, GL_SRGB,<br>texWidth, texHeight, 0, GL_RGB,<br>GL_UNSIGNED_BYTE, &pixData[0]);<br>ses a library function ppmRead to load an image from a file and store its data in an array
                    Example 2D(GL_TEXTURE_2D, level, GL_SRGB,<br>texWidth, texHeight, 0, GL_RGB,<br>GL_UNSIGNED_BYTE, &pixData[0]);<br>sess a library function ppmRead to load an image from a file and store its data in an array,<br>e then pass that image 
          }
g|TexImage2D(GL_TEXTURE_2D, level, GL_SRGB,<br>texWidth, texHeight, 0, GL_RGB,<br>GL_UNSIGNED_BYTE, &pixData[0]);<br>This code uses a library function ppmRead to load an image from a file and store its data in an array,<br>pixData. We
glTexImage2D(GL_TEXTURE_2D, level, GL_SRGB,<br>texWidth, texHeight, 0, GL_RGB,<br>GL_UNSIGNED_BYTE, &pixData[0]);<br>}<br>This code uses a library function ppmRead to load an image from a file and store its data in an array,<br>pixData.
```
texWidth, texHeight, 0, GL\_RGB,<br>
GL\_UNSIGNED\_BYTE, &pixData[0]);<br>
}<br>
This code uses a library function ppmRead to load an image from a file and store its data in an array,<br>
pixData. We then pass that image data to the glTe GL\_UNSIGNED\_BYTE, &pixData[0]);<br>
}<br>
This code uses a library function ppmRead to load an image from a file and store its data in an array,<br>
pixData. We then pass that image data to the glTexImage2D function.<br>
We have to lo Finis code uses a library function ppmRead<br>pixData. We then pass that image data to th<br>We have to load enough levels to make it all<br>textures are loaded, we also have to use a m<br>about this below):<br>glTexParameteri(GL\_TEXTURE TexTmage2D(GL\_TEXTURE\_2D, level, GL\_SRGB,<br>texWidth, texHeight, 0, GL\_RGB,<br>GL\_UNSIGNED\_BYTE, &pixData[0]);<br>le uses a library function ppmRead to load an image from a file and store its data in an array,<br>. We then pass that We have to load enough levels to make it all the way down to a 1 pixel by 1 pixel texture. Once all of the textures are loaded, we also have to use a mip map specific value for the texture minification filter (more about t textures are loaded, we also have to use a mip map specific value for the to<br>about this below):<br>glTexParameteri(GL\_TEXTURE\_2D,<br>GL\_TEXTURE\_MIN\_FILTER, GL\_LINEAR\_MIPMAP\_LINEAR);<br>You can compare the results with the picture a

```
glTexParameteri(GL_TEXTURE_2D,
```
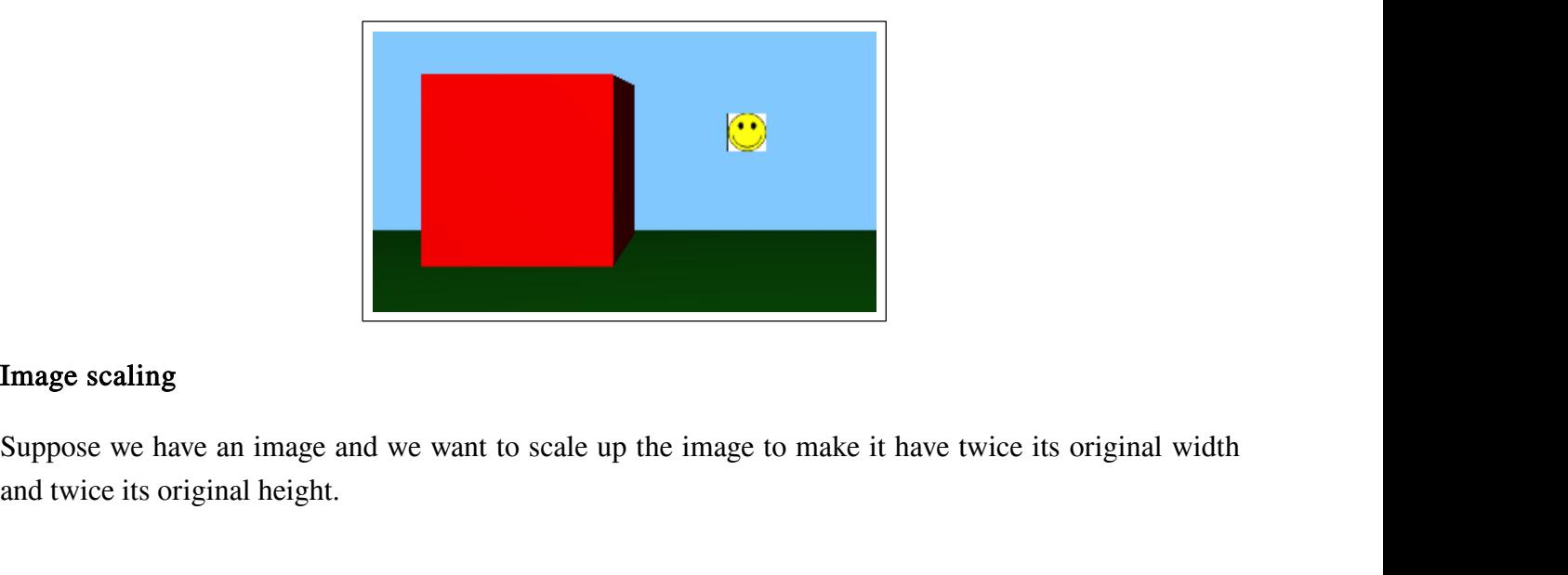

Image scaling<br>Suppose we have an image and we want to scale up the<br>and twice its original height.

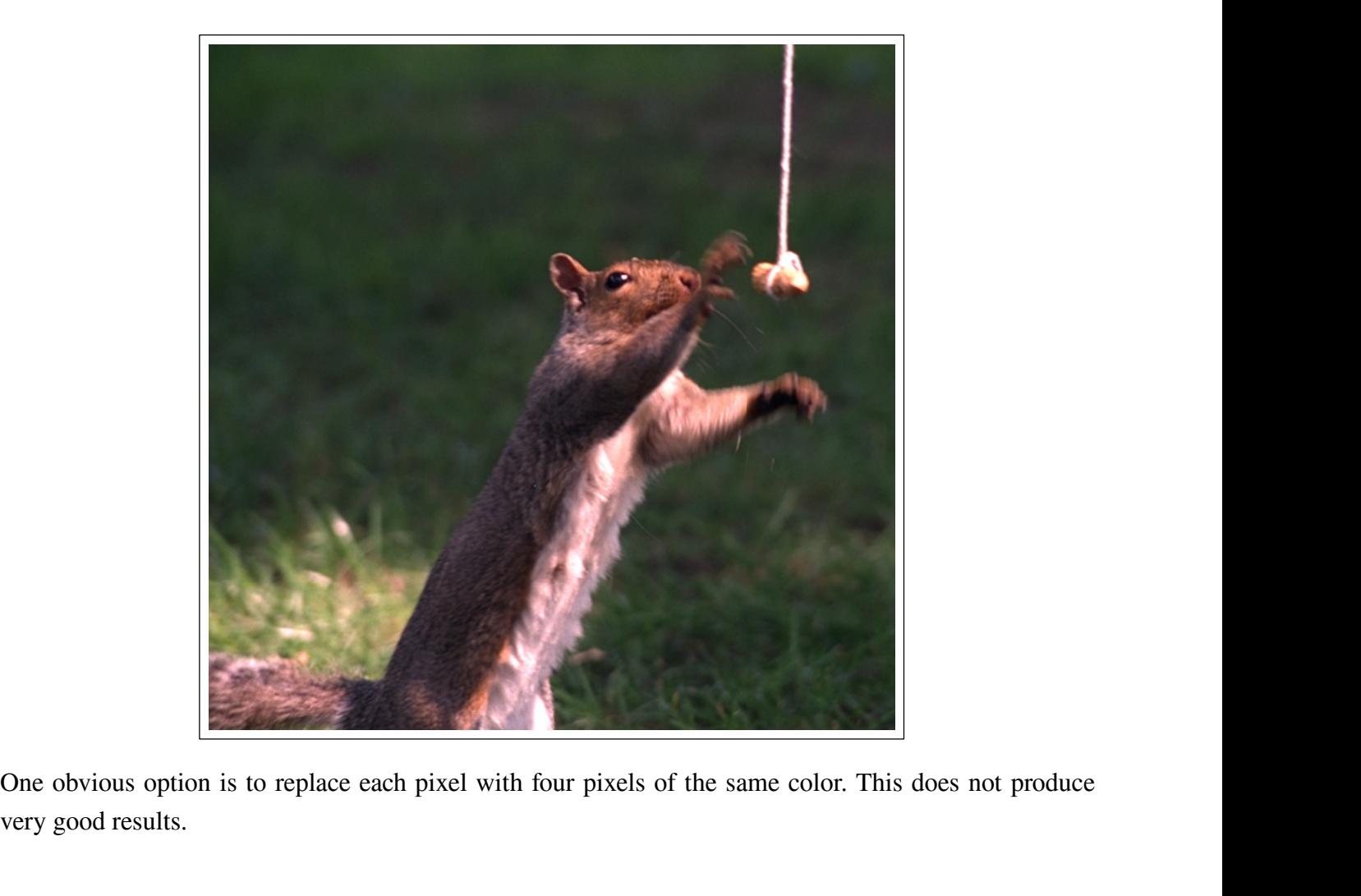

One obvious option is to replace each pixel with four pixels of the same color. This does not produce very good results.

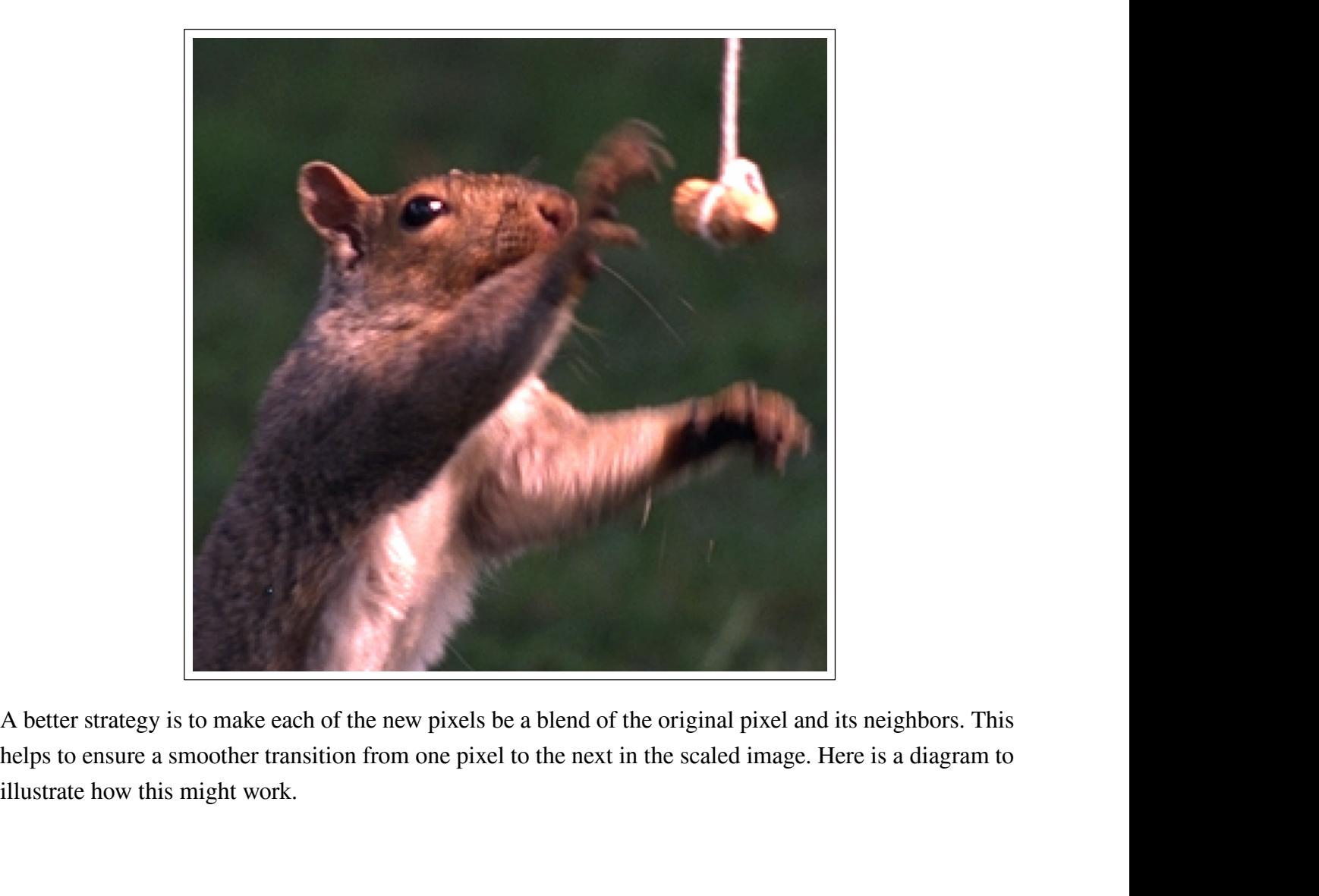

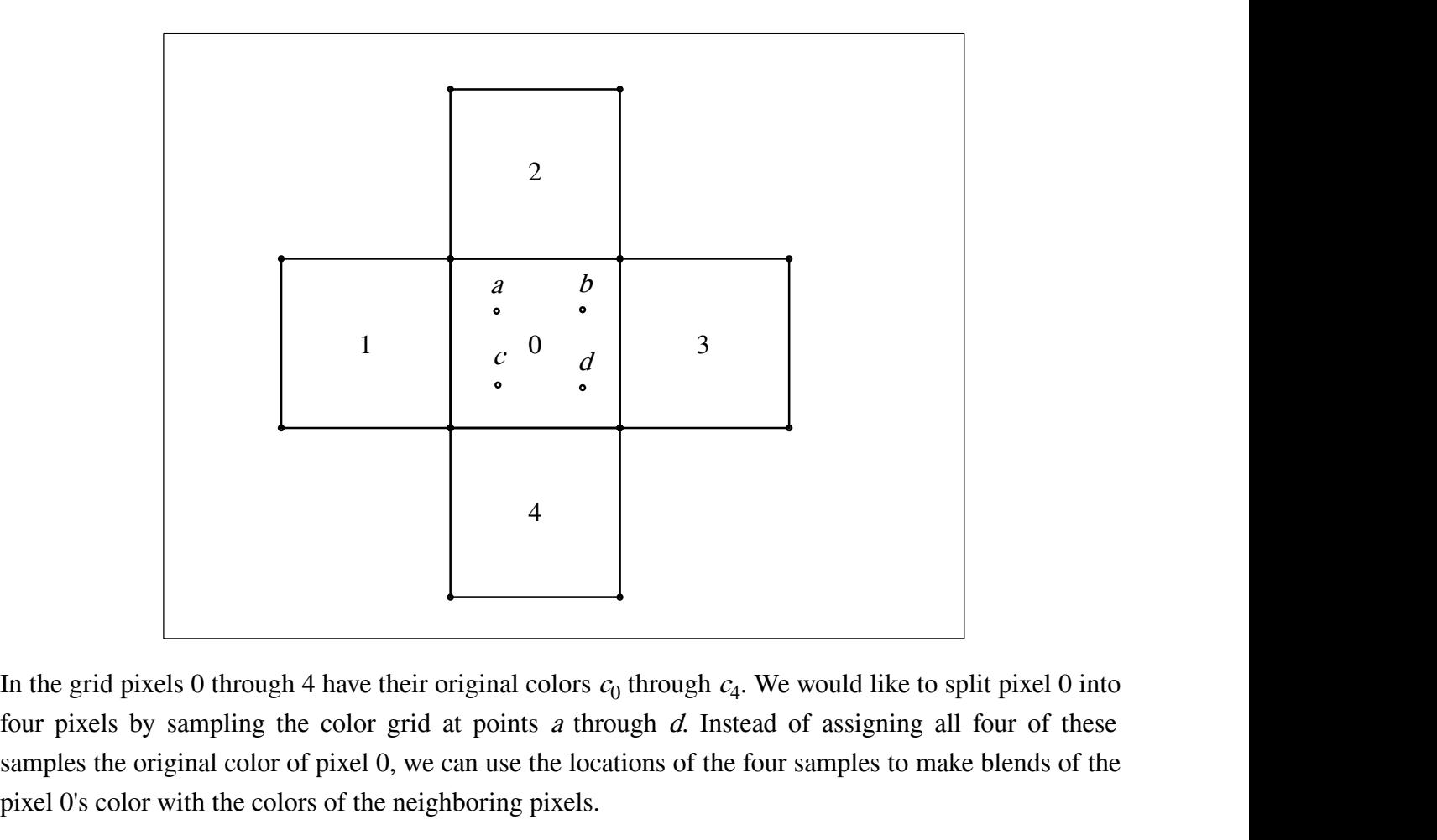

In the grid pixels 0 through 4 have their original colors  $c_0$  through  $c_4$ . We would like to split pixel 0 into In the grid pixels 0 through 4 have their original colors  $c_0$  through  $c_4$ . We would like to split pixel 0 into four pixels by sampling the color grid at points *a* through *d*. Instead of assigning all four of these s In the grid pixels 0 through 4 have their original colors  $c_0$  through  $c_4$ . We would liftour pixels by sampling the color grid at points *a* through *d*. Instead of assign samples the original color of pixel 0, we can In the grid pixels 0 through 4 have their original colors  $c_0$  through  $c_4$ . We would like to split pixel 0 into four pixels by sampling the color grid at points *a* through *d*. Instead of assigning all four of these s In the grid pixels 0 through 4 have their original colors  $c_0$  through  $c_4$ . We would like to split pixel 0 into<br>four pixels by sampling the color grid at points *a* through *d*. Instead of assigning all four of these<br>s four pixels by sampling the color grid at points a through d. Instead of assigning all four of these<br>samples the original color of pixel 0, we can use the locations of the four samples to make blends of the<br>pixel 0's colo

s.<br>
Serlying function  $C(x,y)$  that assign<br>
s to an original pixel color when well numbers k we have that<br>  $y = c_k$ <br>
olor function acts as some kind of a More concretely, let us imagine that there is some underlying function  $C(x, y)$  that assigns a color to any<br>sample point in the diagram, and that  $C(x, y)$  evaluates to an original pixel color when we sample at the<br>center of sample point in the diagram, and that  $C(x,y)$  evaluated by the original pixels. That is, for a center of any of the original pixels. That is, for a  $C(x)$ <br>Another reasonable assumption to make is that of the existing colors

$$
C(x_k, y_k) = c_k
$$

 $C(x_k, y_k) = c_k$ <br>
e is that our color function acts as some k<br>  $C(x, y) = \sum_k T_k(x, y) c_k$ <br>
ent with each other, the blending function

$$
C(x, y) = \sum_{k} T_k(x, y) c_k
$$

Another reasonable assumption to make is that our color function acts as some kind of average over all<br>of the existing colors:<br> $C(x, y) = \sum_{k} T_k(x, y) c_k$ <br>For these two assumptions to be consistent with each other, the blending Another reasonable assumption to make is that our color function acts as some<br>of the existing colors:<br> $C(x, y) = \sum_{k} T_{k}(x, y) c_{k}$ <br>For these two assumptions to be consistent with each other, the blending functi<br>to vanish by  $(x, y) = \sum_{k} T_{k}(x, y) c_{k}$ <br>with each other, the blending function for<br> $(g \text{ pixel.})$ <br> $(x_{n}, y_{n}) = \begin{cases} 1 & n = k \\ 0 & n \neq k \end{cases}$ <br>stics is a *bilinear tent function*: For these two assumptions to be consistent with each other, the blending function for any given pix<br>to vanish by the time we reach a neighboring pixel.<br> $T_k(x_n, y_n) = \begin{cases} 1 & n = k \\ 0 & n \neq k \end{cases}$ <br>The simplest function with these

$$
T_k(x_n, y_n) = \begin{cases} 1 & n = k \\ 0 & n \neq k \end{cases}
$$

$$
T_k(x, y) = Hx_k(x) Hy_k(y)
$$
  
ar hat functions:

where  $Hx_k(x)$  and  $Hy_k(y)$ :

$$
T_k(x, y) = Hx_k(x) Hy_k(y)
$$
  
(*x*) and 
$$
Hy_k(y)
$$
 are both linear hat functions:  

$$
H_k(x) = \begin{cases} 0 & x \le x_k - 1 \\ x - x_k + 1 & x_k - 1 < x < x_k \\ 1 + x_k - x & x_k \le x < x_k + 1 \\ 0 & x \ge x_k + 1 \end{cases}
$$

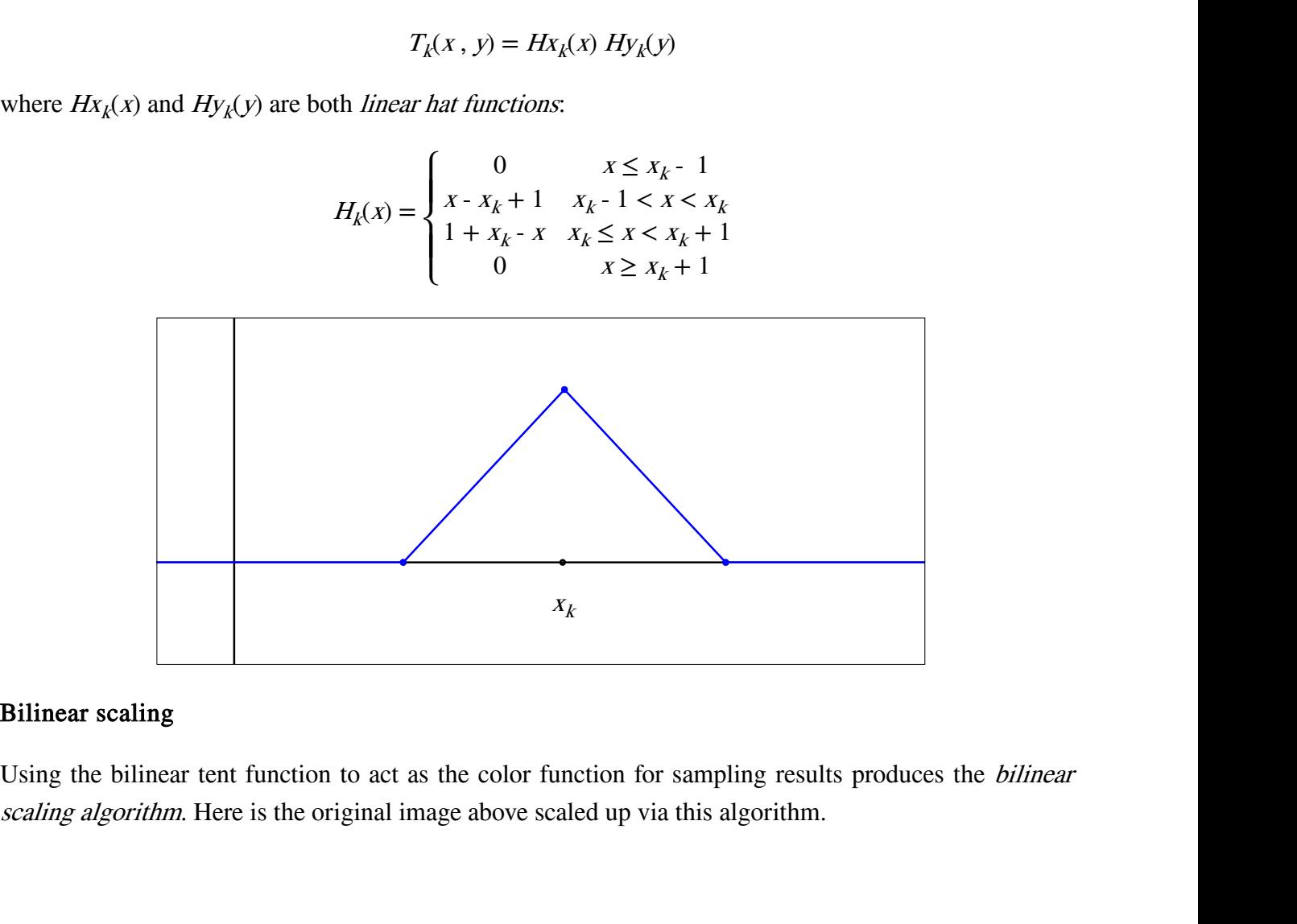

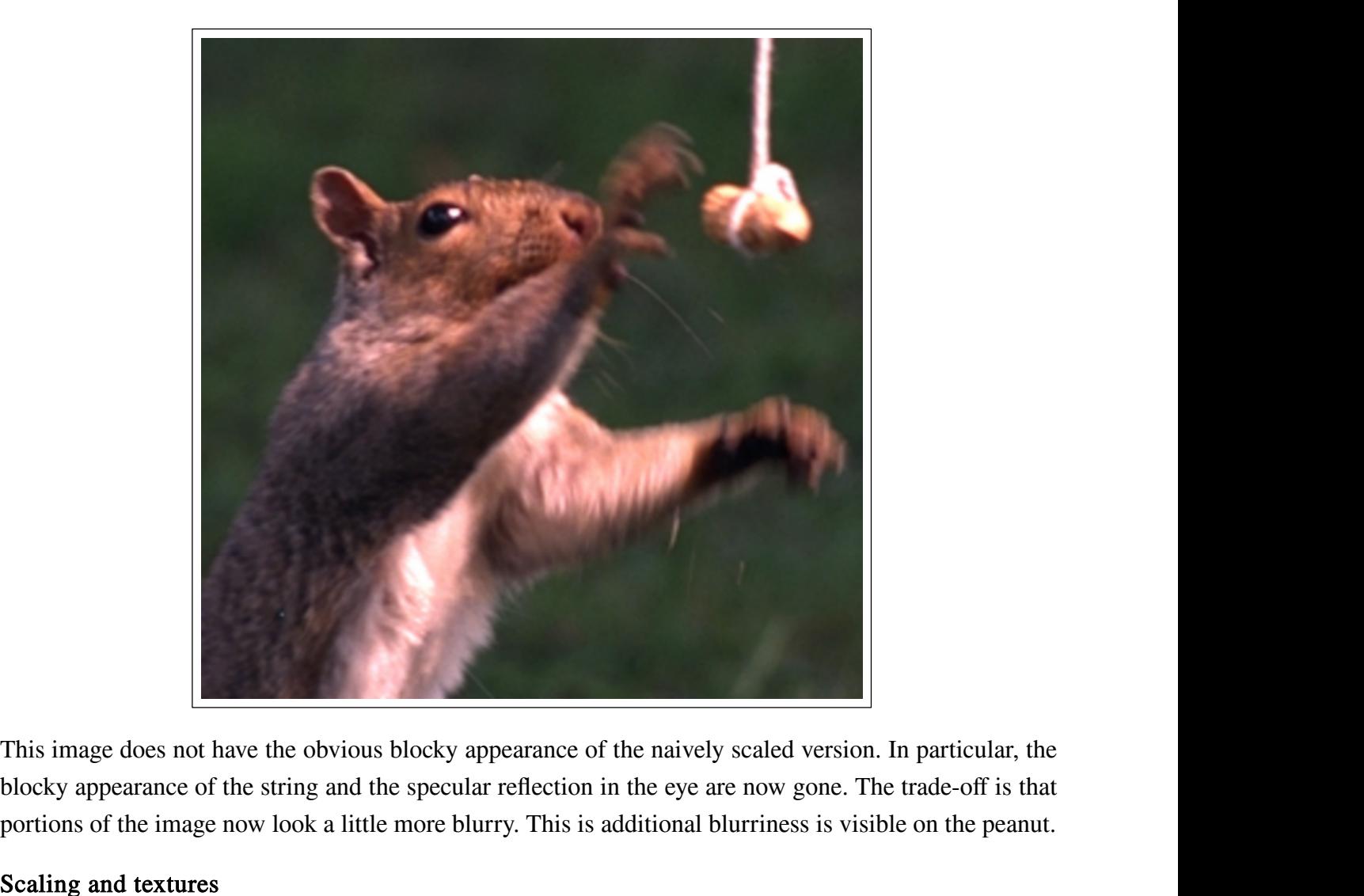

This image does not have the obvious blocky appearance of the naively scaled version. In particular, the blocky appearance of the string and the specular reflection in the eye are now gone. The trade-off is that portions o This image does not have the obvious blocky a<br>blocky appearance of the string and the specul<br>portions of the image now look a little more bl<br>Scaling and textures<br>The image scaling problem comes up when w<br>polygon requires u

This image does not have the obvious blocky appearance of the naively scaled version. In particular, the blocky appearance of the string and the specular reflection in the eye are now gone. The trade-off is that portions o Fins mage does not have are obvious biocky appearance of the haivery sealed version. In particular, the blocky appearance of the string and the specular reflection in the eye are now gone. The trade-off is that portions of bookly appearance of the stame and the specular fencerion in the cycle in tow gone. The that exportions of the image now look a little more blurry. This is additional blurriness is visible on the **Scaling and textures**<br>The Scaling and textures<br>The image scaling problem comes up when we work with textures. In OpenGL applying a texture to a<br>polygon requires us to essentially glue the texture image onto the polygon. In almost every case when we Scaling and lextures<br>The image scaling problem comes up when we work with textures. In OpenGL applying a texture to a<br>polygon requires us to essentially glue the texture image onto the polygon. In almost every case when we The image scaling problem comes up when we work with textures. In OpenGL applying a texture to a polygon requires us to essentially glue the texture image onto the polygon. In almost every case when we do that, the texture image does not have the obvious blocky appearance of the naively scaled versty appearance of the string and the specular reflection in the sye are now gone ons of the image now look a little more blurry. This is additional image does not have the obvious blocky appearance of the naively scaled ve<br>ky appearance of the string and the specular reflection in the eye are now gor<br>ons of the image now look a little more blurry. This is additional image does not have the obvious blocky appearance of the narvely scaled versty appearance of the string and the specular reflection in the eye are now gone ons of the image now look a little more blurry. This is additiona ons of the image now look a little more blurry. This is additional blurriness is visible on the peanut.<br>
ing and textures<br>
image scaling problem comes up when we work with textures. In OpenGL applying a texture to a<br>
geon

```
void main(void)<br>{<br>color = texture(samp, tc);<br>}
\{}
```
oid main(void)<br>
color = texture(samp, tc);<br>
exture function here takes two parameters. The first is the sampler that stores the texture and<br>
is the texture coordinate at which we want to sample the texture. The texture coo void main(void)<br>
{<br>
color = texture (samp, tc);<br>
}<br>
The texture function here takes two parameters. The first is the sampler that stores the texture and the<br>
second is the texture coordinate at which we want to sample the second is the texture coordinate at which we want to sample that stores the texture and the second is the texture coordinate at which we want to sample the texture. The texture coordinate hardly ever lines up exactly with For lines the texture (samp, tc);<br>  $\{$  color = texture (samp, tc);<br>  $\}$ <br>
The texture function here takes two parameters. The first is the sampler that stores the texture and<br>
second is the texture coordinate at which we

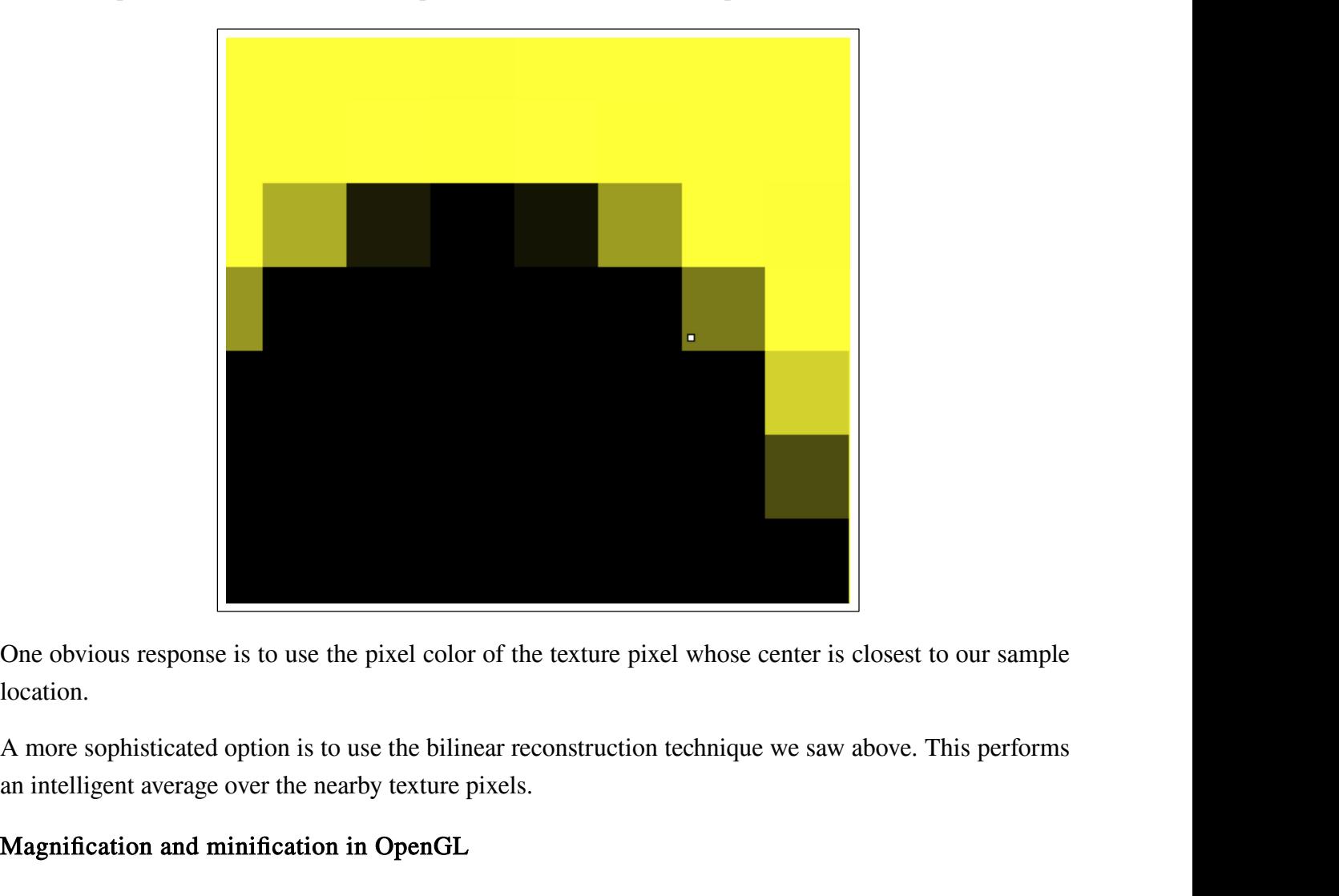

location.

One obvious response is to use the pixel color of the texture pixel wh<br>location.<br>A more sophisticated option is to use the bilinear reconstruction techn<br>an intelligent average over the nearby texture pixels.<br>**Magnification** 

location.<br>A more sophisticated option is to use the bilinear reconstruction technique we saw above. This performs<br>an intelligent average over the nearby texture pixels.<br>**Magnification and minification in OpenGL**<br>When you l A more sophisticated option is to use the bilinear reconstruction technique we saw above. This performs<br>an intelligent average over the nearby texture pixels.<br>**Magnification and minification in OpenGL**<br>When you load a text The sumministic of magnification is to discuss the matched the magnification for shareholds.<br> **Magnification and minification in OpenGL**<br>
When you load a texture or mip map in OpenGL, you will also need to set texture para Magnification and minification in OpenGL<br>When you load a texture or mip map in OpenGL, you will also need to set texture parameters that tell<br>OpenGL how to scale the texture when scaling is necessary. There are two separat Magnineation and infiniteation in OpenGL.<br>When you load a texture or mip map in OpenGL, you will also need to set texture parameters tha<br>OpenGL how to scale the texture when scaling is necessary. There are two separate opt

# glTexParameteri(GL\_TEXTURE\_2D,GL\_TEXTURE\_MAG\_FILTER,GL\_LINEAR);

glTexParameteri(GL\_TEXTURE\_2D,GL\_TEXTURE\_MAG\_FILTER,GL\_LINEAR);<br>For the min filter the options depend on whether or not you are using a mip map. If you are not using a<br>mip map, the options for the min filter are the same a g|TexParameteri(GL\_TEXTURE\_2D,GL\_TEXTURE\_MAG\_FILTER,GL\_LINEAR);<br>For the min filter the options depend on whether or not you are using a mip map. If you are not using a<br>mip map, the options for the min filter are the same a

## glTexParameteri(GL\_TEXTURE\_2D,GL\_TEXTURE\_MIN\_FILTER,GL\_LINEAR);

glTexParameteri(GL\_TEXTURE\_2D,GL\_TEXTURE\_<br>For the min filter the options depend on whether or not yo<br>mip map, the options for the min filter are the same as the<br>glTexParameteri(GL\_TEXTURE\_2D,GL\_TEXTURE\_<br>Mip maps and trilin For the min filter the options depend on whether or not you are using a mip map. If you are not using a<br>mip map, the options for the min filter are the same as the options for the mag filter.<br>**In this maps and trilinear fi** glTexParameteri(GL\_TEXTURE\_2D,GL\_TEXTURE\_MIN\_FILTER,GL\_LINEAR);<br>Mip maps and trilinear filtering<br>Mip maps can take advantage of a more sophisticated strategy for min filtering, called *trilinear filtering*.<br>In this method, gives and trilinear filtering<br>the interpretations and trilinear filtering<br>the maps and trilinear filtering.<br>In this method, OpenGL first finds a pair of textures to use, one larger than the desired size and one<br>smaller. Op GL\_LINEAR\_MIPMAP\_LINEAR option: glTexParameteri(GL\_TEXTURE\_2D, GL\_TEXTURE\_MAG\_FILTER, GL\_LINEAR);<br>the min filter the options depend on whether or not you are using a mip map. If you are not using a<br>map, the options for the min filter are the same as the smaller. OpenGL can then do a linear interpolation between the two bounding textures and then sample<br>the interpolated texture using bilinear interpolation. To select trilinear interpolation we use the<br>GL\_LINEAR\_MIPMAP\_LINE the interpolated texture using bilinear interpolation. To se<br>
GL\_LINEAR\_MIPMAP\_LINEAR option:<br>
glTexParameteri(GL\_TEXTURE\_2D, GL\_TEXTURE\_MI<br>
GL\_LINEAR\_MIPMAP\_LINEAR);<br>
Another option is GL\_NEAREST\_MIPMAP\_LINEAR, which s<br>
d

GL\_LINEAR\_MIPMAP\_LINEAR);

### Anisotropy

GL\_LINEAR\_MIPMAP\_LINEAR);<br>Another option is GL\_NEAREST\_MIPMAP\_LINEAR, which selects the closest texture level and then<br>does bilinear filtering on that level.<br>Anisotropy<br>We have one final problem to contend with in applying Another option is GL\_NEAREST\_MIPMAP\_LINEAR, which selects the closest texture level and then<br>does bilinear filtering on that level.<br>Anisotropy<br>We have one final problem to contend with in applying textures to polygons. Up The view direction. Solution is subsequent to view the view direction, which seeds the closes texture foot and then<br>does bilinear filtering on that level.<br>We have one final problem to contend with in applying textures to p Anisotropy<br>We have one final problem to contend with in applying textures to polygons. Up until this po<br>only concerned ourselves with the difficulties of applying textures to polygons that are perp<br>the view direction. We w HERE is a picture of a typical situation where we have to polygons. Up until this point we have only concerned ourselves with the difficulties of applying textures to polygons that are perpendicular to the view direction. We have one final problem to contend with<br>only concerned ourselves with the difficult<br>the view direction. We will of course have<br>view direction as well. That scenario introd<br>Here is a picture of a typical situation when<br>th

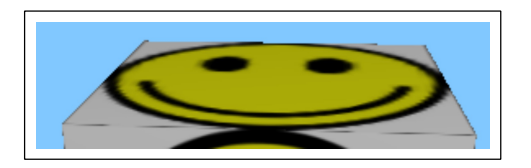

To apply the texture properly, we have to imagine a grid of pixels superimposed on the image. Although the polygon we are applying the texture to is not parallel to the view plane, the grid of pixels we will superimpose on To apply the texture properly, we have to imagine a grid of pixels superimposed on the image. Although the polygon we are applying the texture to is not parallel to the view plane, the grid of pixels we will superimpose on To apply the texture properly, we have to imagine a grid of pixels superimposed on the image. Although the polygon we are applying the texture to is not parallel to the view plane, the grid of pixels we will superimpose on To apply the texture properly, we have to imagine a grid of pixels superimposed on the image. Although the polygon we are applying the texture to is not parallel to the view plane, the grid of pixels we will superimpose on To apply the texture properly, we have to imagine a grid of pixels sup<br>the polygon we are applying the texture to is not parallel to the view<br>superimpose on the polygon is. One important consequence of this is<br>of the polyg To apply the texture properly, we have to imagine a grid of pixels superimposed on the image. Although<br>the polygon we are applying the texture to is not parallel to the view plane, the grid of pixels we will<br>superimpose on the polygon we are applying the texture to is not parallel to the view plane, the grid of pixels we will<br>superimpose on the polygon is. One important consequence of this is that pixels closer to the front edge<br>of the polyg

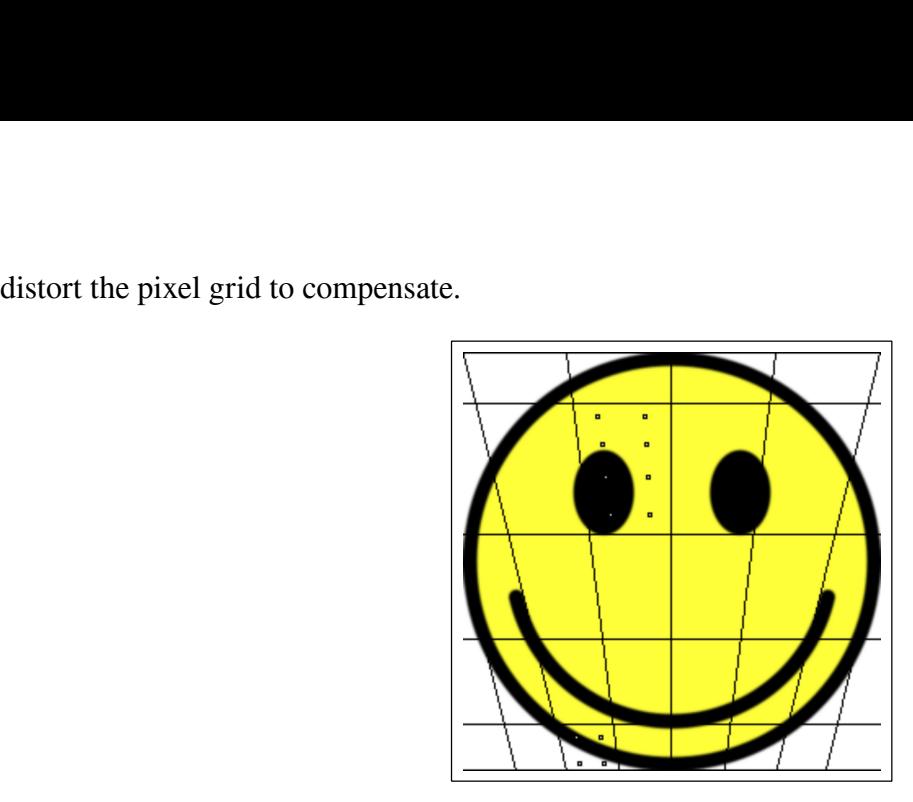

An important consequence of the distortion of the pixel grid is that if we want to do sampling on this pixel grid we will have to sample pixels with greater area more aggressively than pixels that cover a smaller portion o An important consequence of the distortion of the pixel grid is that if we want to do sampling on this pixel grid we will have to sample pixels with greater area more aggressively than pixels that cover a smaller portion o An important consequence of the distortion of the pixel grid is that if we want to do sampling on this pixel grid we will have to sample pixels with greater area more aggressively than pixels that cover a smaller portion o An important consequence of the distortion<br>pixel grid we will have to sample pixels wi<br>smaller portion of the texture. OpenGL can<br>anisotropic filtering.